## Access and print your W2 form in Workday

\*\*\* You MST be on the Universities Wifi Educando access form \*\*\*

1. Click on the Pay App. If this is not on your home screen, you may need to click on view all apps.

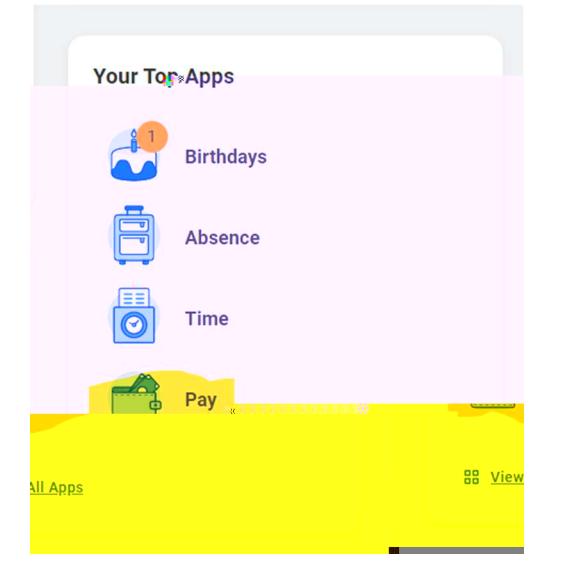

2 Click on ADP- W2 This will direct you to the ADP portal to access your form

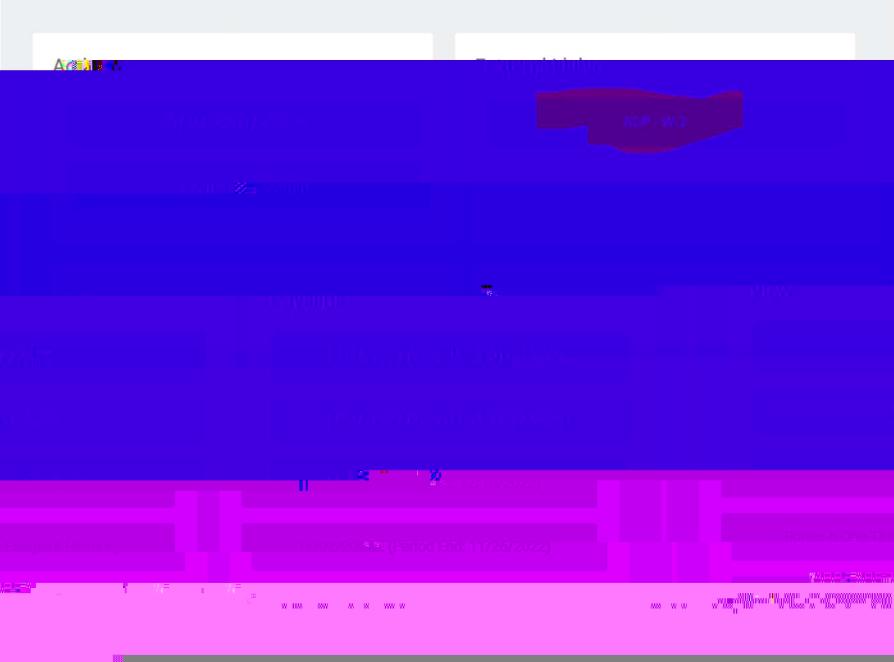